# **TITRE DE LA LEÇON 7 : LES INSTRUCTIONS CONDITIONNELLES**

### **SITUATION D'APPRENTISSAGE**

Voici un jeu réalisé avec Scratch : : <https://youtu.be/z9QfUia6Yko>

(*Si* la balle touche le bord de l'écran *alors* elle rebondit en changeant de direction *sinon* elle file tout droit)

#### **RESUME DE LA LEÇON**

Quelques définitions avant de commencer.

- Une **condition** est une expression qui est soit vraie, soit fausse
- Un **test** dit quelle action effectuer quand une condition est vérifiée

Il existe trois *instructions conditionnelles* importantes, aussi appelées *« test »* ou *« condition »* qui se trouvent dans la catégorie **Contrôle**.

Ces dernières permettent d'exécuter une instruction uniquement si la (ou les) condition(s) fixée(s) est/sont vraie(s), et ne rien exécuter si elle(s) est/sont fausse(s).

L'emploi de ces tests nécessite, au minimum, l'utilisation des blocs de catégorie *Opérateurs*.

#### **1. INSTRUCTION CONDITIONNELLE : « SI…ALORS… »**

Les trois vidéos suivantes te donnent l'essentiel à savoir sur l'instruction conditionnelle : *« Si…alors… »*

- URL 1: <https://youtu.be/pHK3fOJ52Ls>
- URL 2: <https://youtu.be/zXS6NXVUeiQ>
- URL 3: <https://youtu.be/m0YvDz-f3SE>

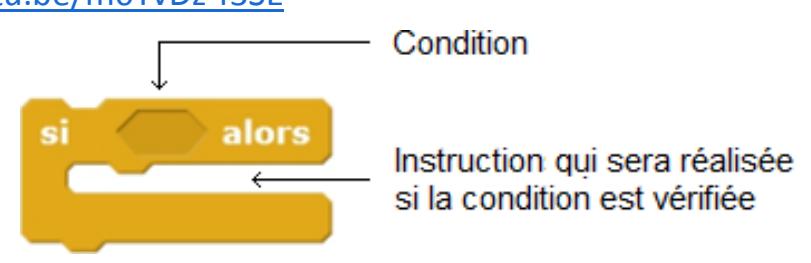

Dans ce bloc, les instructions qui seront entre les deux « branches » s'exécuteront jusqu'à ce que la condition soit vérifiée.

#### **2. INSTRUCTION CONDITIONNELLE : « SI…ALORS… SINON »**

Regarde les vidéos suivantes pour savoir l'essentiel sur l'instruction conditionnelle *« Si…alors… sinon »*

- URL 1: <https://youtu.be/nVhnbm-irjw>
- URL 2: <https://youtu.be/O4MQnGwgqjM>
- URL 3: <https://youtu.be/wwNLx33Subk>

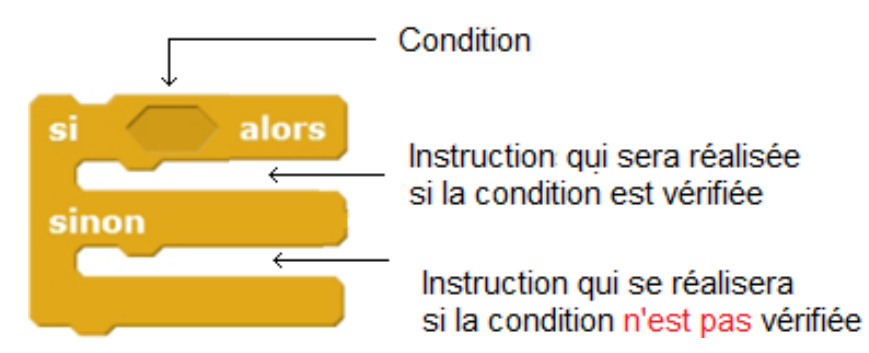

Ce bloc permet une *action alternative*, si la condition première n'est pas vérifiée.

Si la condition est satisfaite alors les instructions du « Si » seront exécutées et les instructions du « Sinon » ignorées. Si la condition du « Si » n'est pas satisfaite, les instructions du « Sinon » seront exécutées et les instructions du « Si » ignorées.

**3. INSTRUCTION CONDITIONNELLE : « ATTENDRE JUSQU'A »**

Ce bloc permet de réaliser une action jusqu'à ce que l'on arrive à la condition fixée.

attendre jusqu'à

Remarque :

On peut imbriquer ces blocs conditionnels :

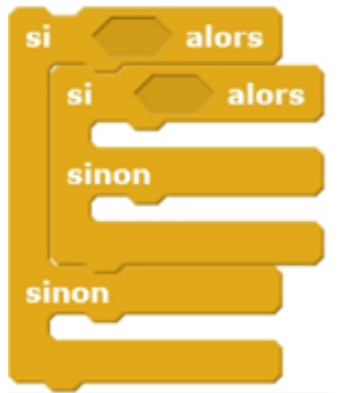

#### **SITUATION D'EVALUATION :**

On souhaite que le lutin se déplace dans un labyrinthe et qu'il emprunte la sortie sans toucher la zone noire.

**Indice :** créer un arrière-plan à l'aide du logiciel d'image intégré à scratch pour le labyrinthe.

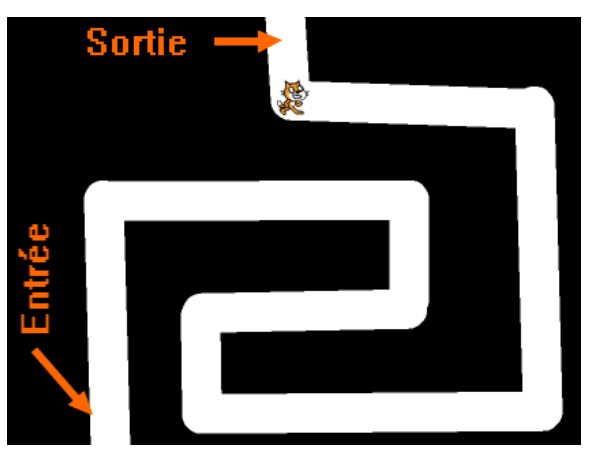

# **Aide :**

Voici les différents blocs utilisés pour la conception de ce programme.

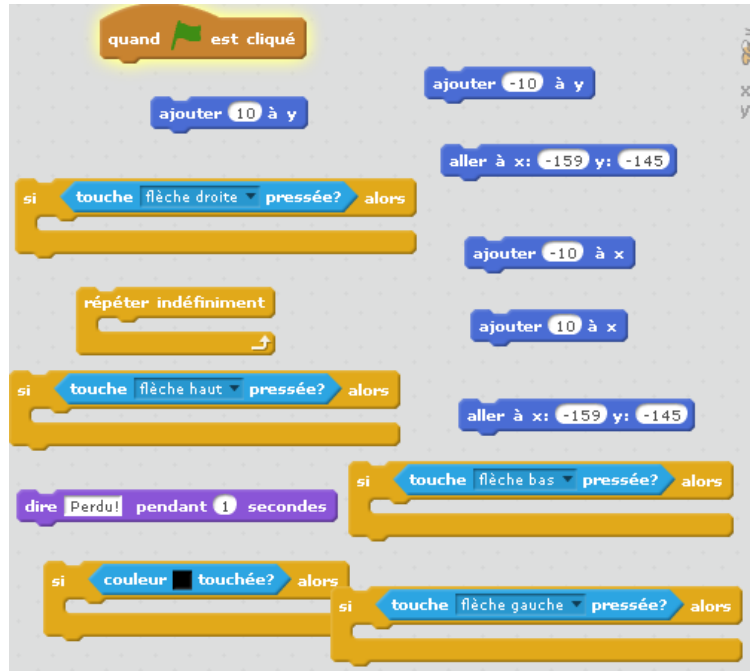

Voici le résultat que tu dois obtenir : <https://youtu.be/6p-9uV0z-pA>

# **EXERCICES /DOCUMENTATION :**

# **Exercice 1** ..

Écris un programme qui demande un nombre entier compris entre 0 et 24 et affiche "Buenos dias" si l'utilisateur renseigne un nombre compris entre 0 et 12 ou "Buenas tardes" sinon.

# **Exercice 2**

Un professeur met l'appréciation sur la copie des élèves en fonction de la note obtenue. Si la note < 5, l'appréciation est « Très insuffisant ». Si 5 ≤ la note

# **Exercice 3**

1) En déplaçant les blocs à l'aide de la souris réaliser le programme ci-dessous.

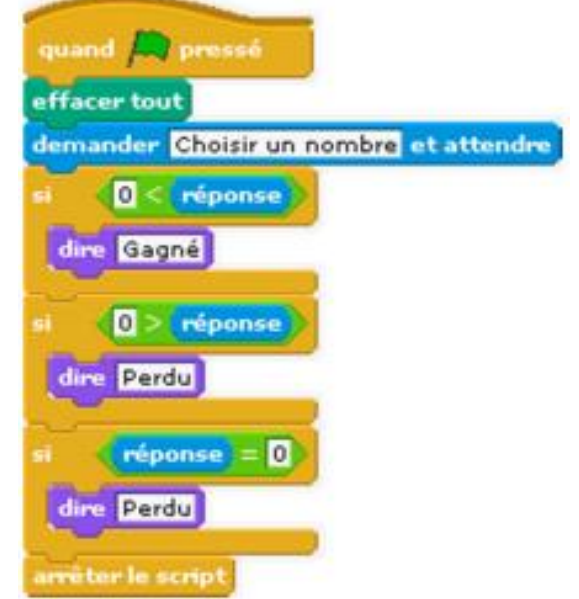

KEITA Namori - APFC Katiola Page **3** sur **4** Leçons TICE en ligne 4è 2) Donner le résultat du programme pour les nombres choisis suivants : 24 ; -17 ; 0.

#### **Exercice 4** ..

Créer un programme afin que le lutin se déplace lorsque le joueur utilise les flèches gauche et droite du clavier + changer costume.

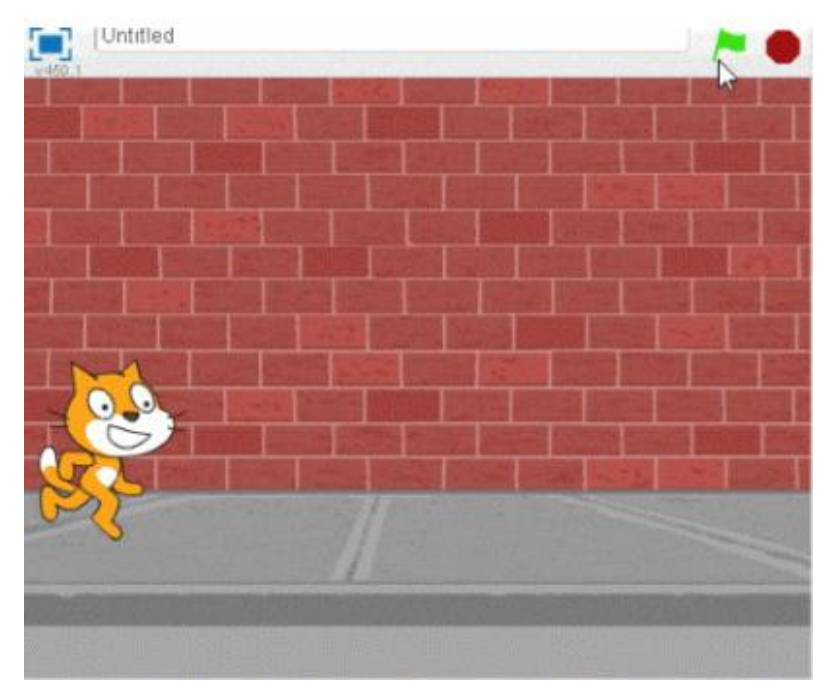

**Aide :** Voici les différents blocs utilisés pour la conception de ce programme.

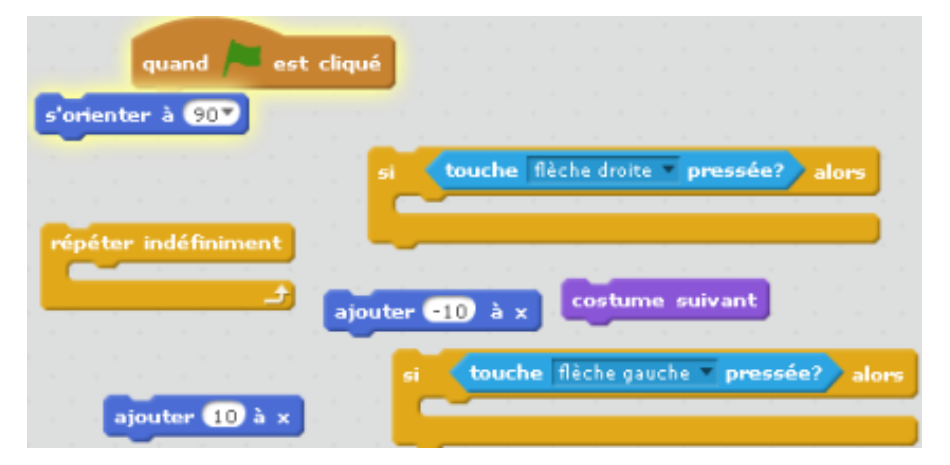

Voici le résultat que tu dois obtenir : <https://youtu.be/XsJR8M5xAso>